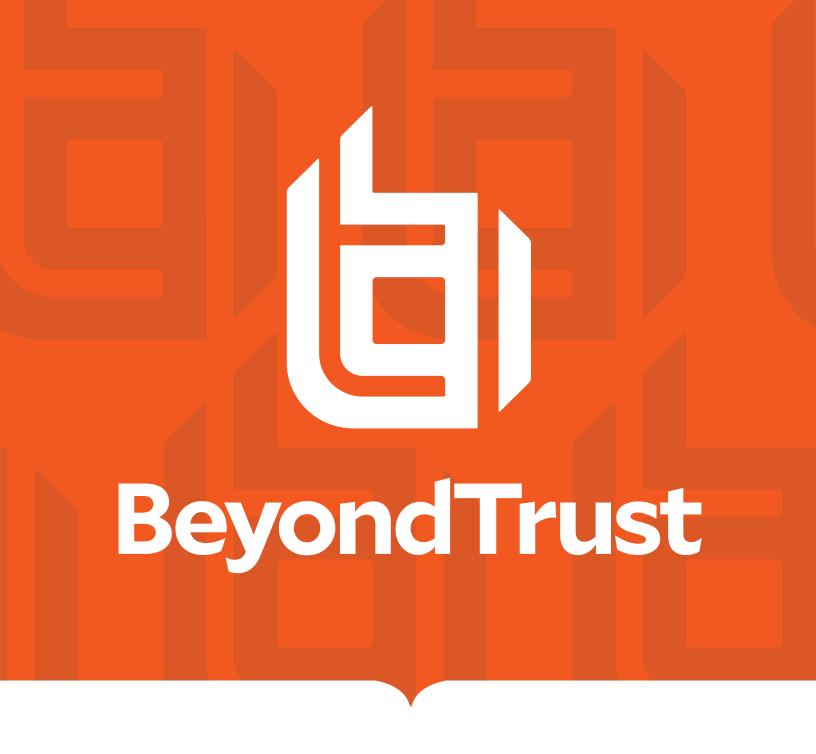

# BeyondInsight for Unix & Linux 22.2 Installation Guide

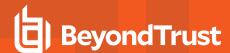

## **Table of Contents**

| BeyondInsight for Unix & Linux Installation Guide           | . 3  |
|-------------------------------------------------------------|------|
| BeyondTrust Product Name Conventions                        | 4    |
| Overview                                                    | . 4  |
| Install BeyondInsight for Unix & Linux                      | 6    |
| Prepare for the BeyondInsight for Unix & Linux Installation | 6    |
| Install BeyondInsight for Unix & Linux on Linux             | 7    |
| Install BeyondInsight for Unix & Linux on Windows           | . 8  |
| Configure BeyondInsight for Unix & Linux                    | .10  |
| Database                                                    | .10  |
| Server                                                      | 11   |
| SSL                                                         | .12  |
| Worker Pool                                                 | .12  |
| Logging                                                     | .13  |
| Encryption Keys                                             | . 13 |
| SSH Cipher and Key Exchange Configuration                   | .14  |
| Run BeyondInsight for Unix & Linux after Installation       | .16  |
| Set Up the Console Using the First-Run Wizard               | .16  |
| Uninstall BeyondInsight for Unix & Linux                    | 17   |
|                                                             |      |

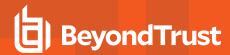

# BeyondInsight for Unix & Linux Installation Guide

This guide provides system administrators and security administrators the information to install and configure BeyondInsight for Unix & Linux.

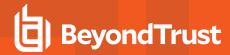

## **BeyondTrust Product Name Conventions**

This guide uses the following naming conventions for BeyondTrust products:

| BeyondInsight for Unix & Linux                    | BIUL |
|---------------------------------------------------|------|
| (formerly PowerBroker Servers Management Console) |      |
| Privilege Management for Unix and Linux           | PMUL |
| (formerly PowerBroker for Unix and Linux)         |      |
| Solr                                              | Solr |
| (formerly PowerBroker Solr)                       |      |
| File Integrity Monitoring                         | FIM  |
| Advanced Control and Audit                        | ACA  |
| Role Based Policy                                 | RBP  |

#### **Overview**

BeyondInsight for Unix & Linux is a web-based tool that you can use to:

- Manage software for AD Bridge, Privilege Management for Unix and Linux, and Solr.
- Remotely assess the suitability of a remote host's state by running a profile. After a profile is complete, installs, uninstalls, domain joins, and other actions can be performed on remote hosts.
- · Manage Privilege Management for Unix and Linux licenses on policy servers.
- Manage Privilege Management for Unix and Linux script, File Integrity Monitoring (FIM), and role-based policies.
- · Manage Sudo host groups and FIM policy host assignment.
- · View, replay, and audit Privilege Management for Unix and Linux logs.

#### **Core Features**

- Dashboard: Provides visual insight into host and software metrics.
- Host Discovery: The first stage of adding any remote hosts to be managed by the console. Hosts available by SSH are added.
- Hosts Inventory: The central page of the console. On the Hosts > Hosts Inventory page, you can profile targets, install, and
  uninstall AD Bridge, Privilege Management for Unix and Linux, and Solr. Additionally, you can remove hosts, upgrade software,
  join hosts to domains, manage SSH fingerprints, and assign log servers to be indexed by Solr.
- Credentials: Manage user credentials for remote assets (typically SSH credentials).
- SSH Fingerprints: Manage SSH fingerprints for remote hosts.
- Registry Name Service: Manage Privilege Management for Unix and Linux Registry Name Service systems.
- **Policy Management:** Allows for management of Privilege Management for Networks, FIM, and role-based and script-based policies on Privilege Management for Unix and Linux policy servers.
- Audit: View, replay, and audit Privilege Management for Unix and Linux events and I/O logs. I/O logs can be replayed as they
  occurr. Users can add comments on the logs. Query and view PMUL and AD Bridge events that have been exported to an external
  SIEM.

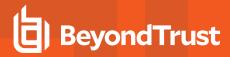

- Tasks: Provides details about results and status of any remote actions performed by the console.
- Settings: Configuration settings available to the end user, including integration settings for products like Password Safe.

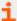

For information on the use of BeyondInsight for Unix & Linux, see the <u>BeyondInsight for Unix & Linux User Guide</u> at <a href="https://www.beyondtrust.com/docs/privilege-management/console/beyondinsight-unix-linux/user/index.htm">https://www.beyondtrust.com/docs/privilege-management/console/beyondinsight-unix-linux/user/index.htm</a>.

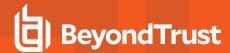

# Install BeyondInsight for Unix & Linux

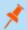

Note: You can install the console on Windows or Linux operating systems.

## Requirements

· System firewall configured to allow access on port 4443 (default)

## **Supported Operating Systems**

The following operating systems are supported by BIUL:

- · Windows 2012 or later
- · Windows 2012 R2 or later
- · RHEL/CentOS 5 or later
- Debian/Ubuntu 12.04 or later

## **Supported Browsers**

The following browsers are supported:

- · Safari 9 or later
- · Chrome 52 or later
- FireFox 48 or later
- Edge

## Prepare for the BeyondInsight for Unix & Linux Installation

- · Run the install using an account with root or administrator privileges.
- . Copy the installers for BeyondInsight for Unix & Linux, Privilege Management for Unix and Linux, and AD Bridge to the server.
- If deploying to an HP-UX server, make sure gzip is in /usr/bin or /bin. If it is not, create a symbolic link.

ln -s /usr/contrib/bin/gzip /usr/bin/gzip

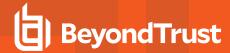

## Install BeyondInsight for Unix & Linux on Linux

Use the following syntax to install BeyondInsight for Unix & Linux.

#### **RHEL and CentOS**

```
# install, where {version} is the current version
rpm -i biul-{version}.rpm
# optional: verify software is running
service pbsmc status

# configure firewall using OS version appropriate command:
# RedHat Enterprise Linux/CentOS 7:
firewall-cmd --zone=public --add-port=4443/tcp --permanent
firewall-cmd --reload

# or, RedHat Enterprise Linux/CentOS 6:
iptables -A INPUT -p tcp -m tcp --dport 4443 -j ACCEPT
service iptables save
```

#### **Debian and Ubuntu**

```
# install, where {version} is the current version
dpkg -i biul-{version}.deb

# optional: verify software is running
service pbsmc status

# configure firewall using OS version appropriate command:
# for ubuntu 14+:
    ufw allow 4443

# or other versions:

iptables -A INPUT -p tcp -m tcp --dport 4443 -j ACCEPT
service iptables save
```

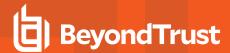

## Install BeyondInsight for Unix & Linux on Windows

- 1. Run the msi package and follow the install wizard.
- 2. After you go through the wizard, configure the firewall.
- 3. Open Control Panel > System and Security > Windows Firewall.
- 4. Click Advanced Settings.
- 5. Click Inbound Rules.
- 6. Click New Rule in the Actions window.
- 7. Click Rule Type of Port, and then click Next.
- 8. On the Protocol and Ports page, click TCP.
- 9. Select Specific Local Ports and type a value of 4443. Click Next.
- 10. On the Action page, click Allow the connection. Click Next.
- 11. On the Profile page, click the appropriate options for your environment and click Next.
- 12. On the Name page, enter a name for BeyondInsight for Unix & Linux. Click Finish.

## **Copy ISO Files to the Console Server**

You must copy and extract the ISO files for the Privilege Management for Unix and Linux, and AD Bridge installers.

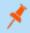

Note: The installer path folder structures must not be modified.

#### **AD Bridge**

#### Windows:

C:\Program Files (x86)\BeyondTrust\PBSMC\software\pbis

#### **Unix and Linux:**

/usr/local/bin/software/pbis/

#### **Privilege Management for Unix and Linux**

#### Windows:

C:\Program Files (x86)\BeyondTrust\PBSMC\software\pmul

#### **Unix and Linux:**

/usr/local/bin/software/pmul/

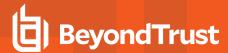

#### Solr

#### Windows:

C:\Program Files (x86)\BeyondTrust\PBSMC\software\Solr

#### **Unix and Linux:**

/usr/local/bin/software/solr/

## **Upload Software**

Alternatively, you can upload software for Privilege Management for Unix and Linux, and AD Bridge installers on the Settings page.

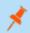

Note: You cannot upload software on the BeyondTrust U-Series Appliance. Use BT Updater to update local packages.

#### To upload software:

- 1. Click **Settings > Software**, and then click the upload icon.
- 2. Drag the file to the upload area.

Optionally, click anywhere in the upload area to navigate to the file. The Privilege Management for Unix and Linux ISO files and AD Bridge zip files are large. The upload can take time. A progress bar shows the upload progress. You can resume an upload if an interruption occurs (for example, a session timeout occurs).

- 3. After the upload is complete, BeyondInsight for Unix & Linux unpacks the files, which can take a few minutes. The software is available after the unpacking is complete.
- 4. Click the refresh icon to update the status of available software.

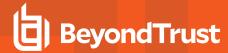

# Configure BeyondInsight for Unix & Linux

You can customize the console using the pbsmc.toml.default file located in:

- · Linux: /etc/pbsmc
- Windows: %ProgramFiles%\PBSMC

First, you must create a copy of the file using the name pbsmc.toml. You can include only the settings that you want to customize.

The BIUL API uses a markup language called **TOML** that is hierarchical. The settings are divided into *sections* and *keys*. Be sure to include the section title in **pbsmc.toml**. For example, if you want to change the default port number, the text will look similar to the following:

[server]
port="4443"

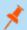

Note: Apply proper security settings on the TOML file. The file owner requires Read and Write privileges.

You can configure the following settings.

#### **Database**

By default, the console creates a SQLite database in **/etc/pbsmc/pbsmc.sqlite** on Linux, or in **%ProgramFiles%\pbsmc** on Windows. This can be changed to another location.

[database]
dialect="sqlite3"
url="./pbsmc.db"

#### dialect

Default: sqlite3

The dialect key allows a user to specify what type of database BIUL will connect to.

#### url

Default: The default is OS specific, but maps to using an sqlite database file with the following config:

The url is a key that will allow a user to provide connection information to our database driver.

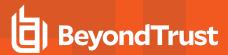

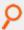

Example: MSSQL URLstyle

sqlserver://sa:Hello2018@pbsmc-sqlserver:1433?database=pbsmc

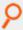

Example: MSSQL ADO Style

server=pbsmc-sqlserver;user id=sa;password=Hello2018;port=1433;database=pbsmc

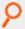

Example: sqlite

#### Server

By default, the console runs on port 4443. Before changing this value, stop the service.

[server]
disabled=false
port=":4443"
softwarepath="/usr/local/bin/software"
uploads="/tmp/pbsmcUploads"
passwordcost=14

#### port

Default: :4443

The port that BIUL listens for connections on.

#### disabled

**Default:** false

A setting to disable BIUL from attempting to initialize.

## softwarepath

Default: ""

The path to where installers are stored on disk.

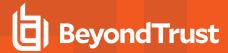

## uploads

Default: An OS specific folder where uploads are temporarily stored until they can be moved to the softwarepath.

#### passwordcost

Default: 14

The bcrypt cost factor for hashing passwords. Values less than 12 use 12. Values greater than 20 use 20.

#### SSL

By default, the console supports encrypted HTTPS connections using automatically generated, self-signed certificates. The console serves only HTTPS traffic on the configured port, unless explicitly configured to fall back to insecure HTTPS in the **pbsmc.toml** configuration file. A custom certificate pair may also be provided and placed in the configuration file.

[ss1]
enabled=true
cert="/usr/local/bin/cert.pem"
key="/usr/local/bin/key.pem"

#### enabled

Default: true

Whether to use TLS 1.2+ to secure connections to BIUL or not.

#### cert

**Default:** unset

The location on disk to use as the public key/cert for encrypting communications.

If key and cert are provided, key pairs stored in the database are not used.

## key

Default: unset

The location on disk to use as the private key for encrypting communications.

If key and cert are provided, key pairs stored in the database are not used.

## **Worker Pool**

Console tasks are run in a concurrent pool of processes. The default number of processes running at a time is **20**. You can increase the pool size to allow jobs to complete faster. However, the server performance might lag, and decreasing the pool size has the opposite effect.

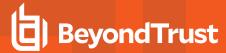

[pool] size=20

#### size

Default: 20

The number of workers that are allowed to operate performing remote actions simultaneously.

## Logging

The logging level configuration.

logging]
loglevel="info"
maxage=365
maxsize=10

## loglevel

Default: info

The level of logging to write to disk.

#### maxage

Default: 365

The maximum age of rotated log files. When a logfile is rotated it has the timestamp of when it was rotated added to the logfile's name. Any logfiles that are more than **maxage** days old when the next file is rotated are deleted.

If a logfile happens to be rotated every 10 days, then it is possible for a logfile to exist on disk for more than 365 days.

If set to zero (0), old logfiles are not deleted.

#### maxsize

Default: 10

The size of a logfile in number of megabytes before the log is rotated.

If set to zero (0), the logfile is not rotated.

## **Encryption Keys**

Encryption keys for BIUL use base64 encoded AES-256 encryption. The key secures sensitive data stored in the database. More than one key can be used at a time. The **active** key in the **pbsmc.toml** file is the key currently in use. If you start BeyondInsight for Unix & Linux without an encryption key, one is generated for you. You can review the comments in the **pbsmc.toml.default** file.

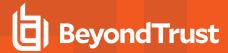

```
[keys]
active="abcdefg"
revoked= [
    "abcd",
    "efgh"
]
known = [
    "abcde",
    "fghij"
```

#### active

#### **Default:** unset

This is the key that is used to encrypt all secrets in the database. If not provided it is created and the settings file mutated.

#### revoked

Default: dYFnQ8eNHRTnqRahhqwbpizzrEQVK7LK, 8vkb8JJgWRy5h1C421zy2q0sS7i2mdw2

This is a list of keys that are no longer active; any secrets that are encrypted with the keys should be re-encrypted with the active key.

#### known

#### Default: unset

This is a list of keys that BIUL uses to decrypt secrets. **known** is used as a step in the process of rolling a key. In the event of a cluster of BIUL servers, it is necessary to synchronize keys to all servers before the process of re-encrypting all secrets occurs.

This allows a key to be known by all servers, then you can update **active** to the new key, potentially moving an old key to **revoked**, and then begin the process of moving other servers to update their **active** key to the new key.

This allows all secrets to be readable by all servers.

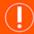

#### **IMPORTANT!**

You must restart the service to apply changes.

## SSH Cipher and Key Exchange Configuration

```
[ssh]
ciphers=[
  "aes128-ctr",
  "aes128-gcm",
  "aes128-cbc"
]
```

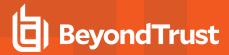

```
key_exchanges=[
  "curve25519-sha256",
  "ecdh-sha2-nistp256",
  "ecdh-sha2-nistp384"
]
```

## ciphers

Default: a list containing the values aes128-gcm, chacha20-poly1305, aes128-ctr, aes192-ctr, aes256-ctr

This is used to configure the list of allowed ciphers to be used while connecting to remote hosts.

#### Supported values:

- aes128-ctr
- aes192-ctr
- aes256-ctr
- aes128-gcm
- chacha20-poly1305
- arcfour256
- arcfour128
- arcfour
- aes128-cbc
- 3des-cbc

## key exchanges

Default: a list containing the values curve25519-sha256, ecdh-sha2-nistp256, ecdh-sha2-nistp384

This is used to configure the list of allowed key exchange algorithms used to secure the initial connection to remote hosts.

#### Supported values:

- curve25519-sha256
- · ecdh-sha2-nistp256
- ecdh-sha2-nistp384
- ecdh-sha2-nistp521
- diffie-hellman-group14-sha1
- diffie-hellman-group1-sha1
- · diffie-hellman-group-exchange-sha256
- · diffie-hellman-group-exchange-sha1

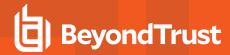

# Run BeyondInsight for Unix & Linux after Installation

Log in to the console using a supported browser: <a href="https://localhost:4443">https://localhost:4443</a>. If this is your first time logging into the console, the first-run wizard starts.

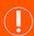

#### **IMPORTANT!**

If the wizard starts and this is not the first time the console has been run, do not go through the wizard again. All data in the system will be lost. Contact BeyondTrust Technical Support.

## Set Up the Console Using the First-Run Wizard

If this is the first time you are logging on to the console, complete the wizard and configurethe system settings.

### **Configure BeyondInsight for Unix & Linux**

The following sections match the layout of the First Run Wizard in BeyondInsight for Unix & Linux. Please follow along for assistance with BIUL's initial configuration and setup.

Welcome: Read the available information carefully to ensure a smooth configuration process.

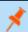

Note: Proceeding will reset the database to its initial state. This is an unrecoverable action.

#### 2. Users:

- · Create the administrative accounts that will be used to log into the console. On this step, you can add multiple accounts.
- Click Save after entering each new account to confirm the account details and to populate a list of accounts under Configured Host Users.
- To delete an account, click the **Delete** icon next to the account's name.
- When you've added the desired number of accounts, click Next Step.
- 3. Credentials: Create credentials for remote hosts. The credentials are used to connect to the remote hosts.
- 4. **Summary:** Review the settings and save. You are now able to log in to the console using the administrator account you created in the wizard.

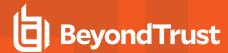

# **Uninstall BeyondInsight for Unix & Linux**

#### **RHEL and CentOS**

In an escalated shell session, enter:

```
# remove
rpm -e pbsmc

# optional: remove config and db
rm -rf /etc/pbsmc
rm -rf /usr/share/pbsmc/
```

#### **Debian and Ubuntu**

In an escalated shell session, enter:

```
# remove
dpkg -r pbsmc

# optional: remove config and db
rm -rf /etc/pbsmc
rm -rf /usr/share/pbsmc
```

#### **Windows**

- 1. Open Control Panel.
- 2. Click the Add or Remove Software icon.
- 3. Remove **BeyondInsight for Unix & Linux**. Configuration and database files can be manually deleted in the **%ProgramFiles%\PBSMC\** directory.